## **Offene Posten (OPs) abstimmen**

Für die Abstimmung der OPs muss zuerst festgestellt werden, ob der OP überhaupt ins System gebucht worden ist. Um dies festzustellen kann man über Startmenü/ Buchhaltung Buchungserfassung gestartet werden. Beim Betreten der Masken werden alle noch nicht gebuchten Belege des angemeldeten Benutzers angezeigt:

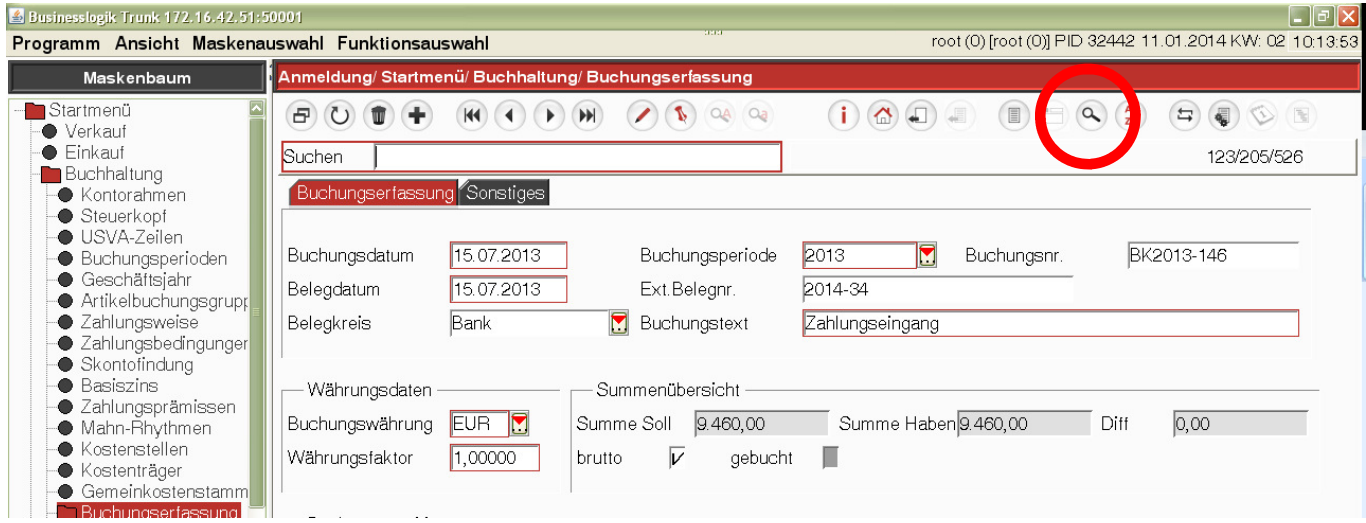

Anschließend kann mit der Funktion Beleg suchen die Suchmaske geöffnet werden. Drücken Sie zuerst Maske leeren und geben danach die Suchkriterien ein (z.B. Buchungsnummer = Rechnungsnummer der Ausgangsrechnung oder externe Belegnummer = Rechnungsnummer der Eingangsrechnung:

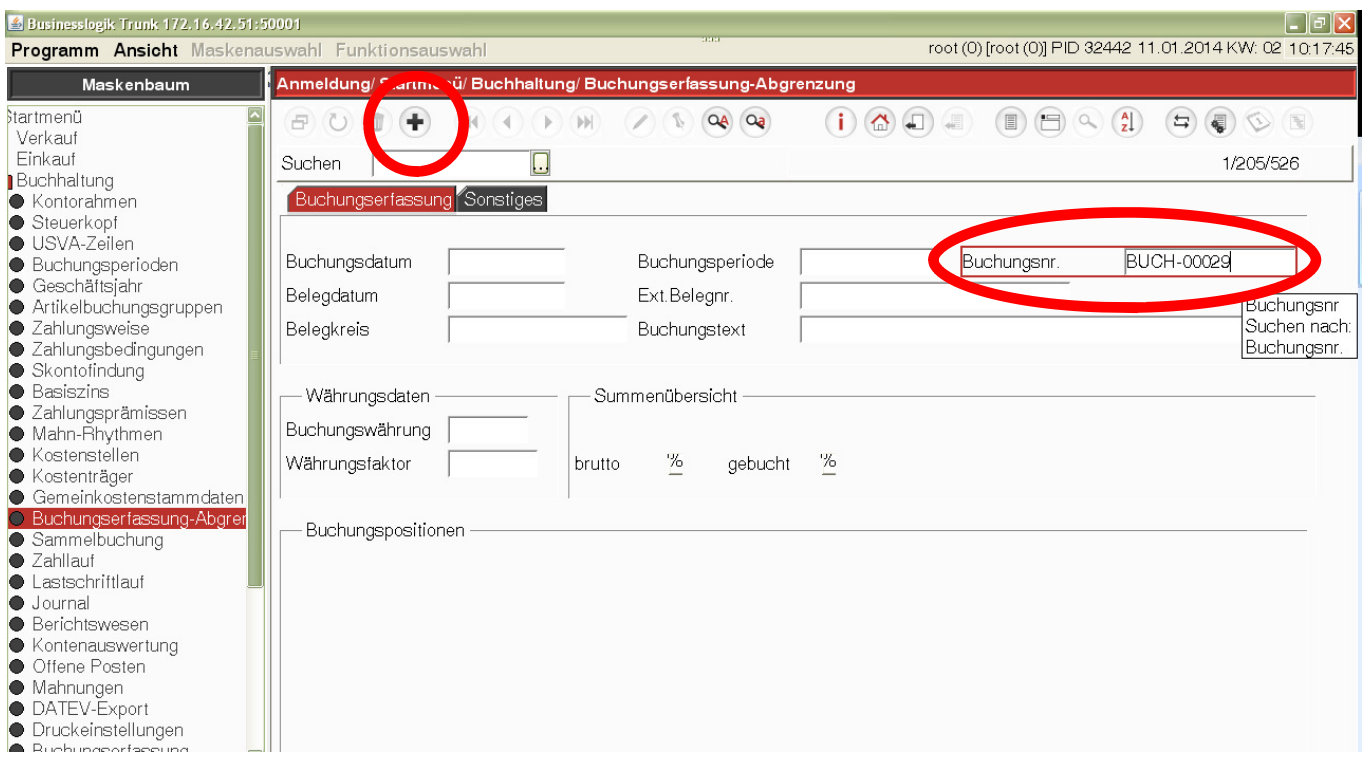

 $QA$   $Q<sub>a</sub>$ 

Nach der Eingabe der Kriterien kann sie Suche mit der Funktion Suche ausführen gestartet werden.

Der Buchungsbeleg wird nun angezeigt.

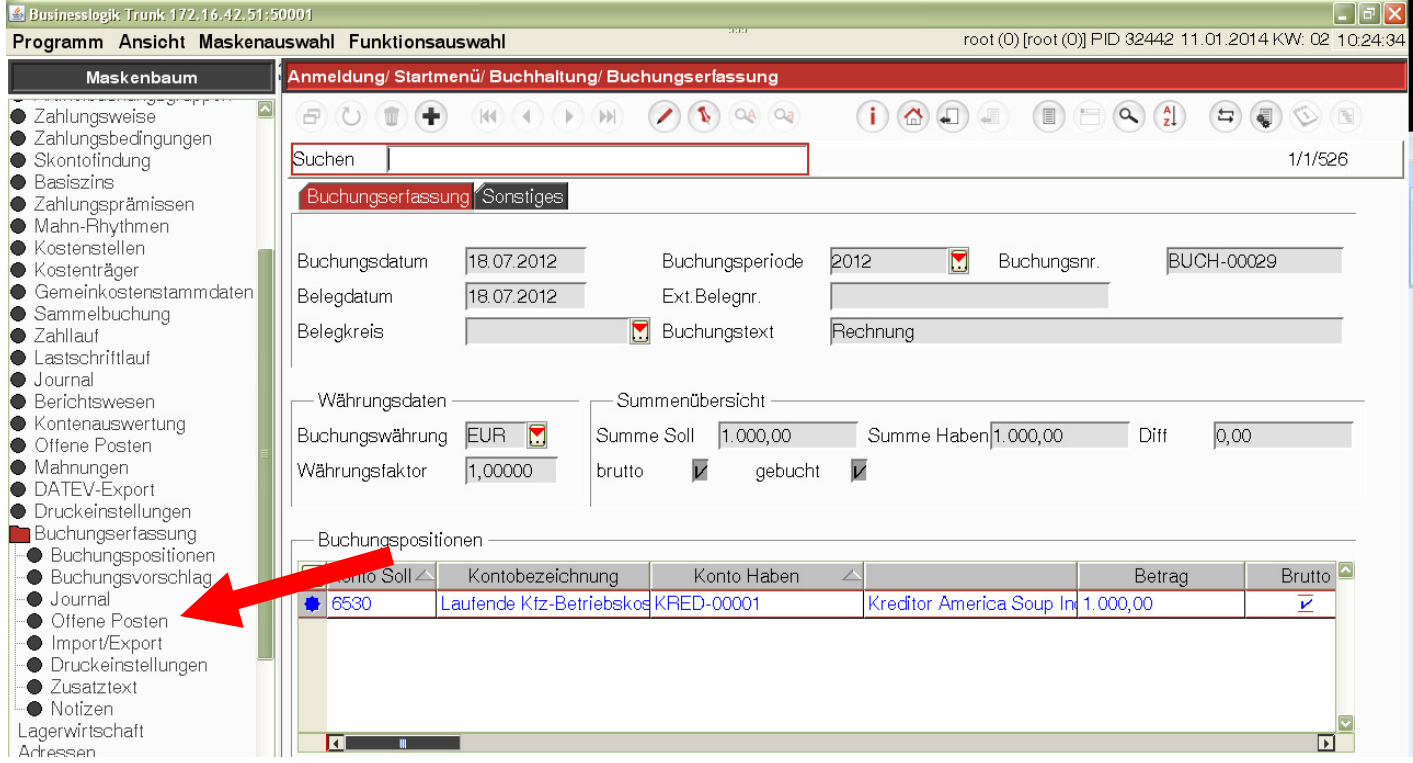

Über den Maskenbaum kann man in die Offenen Posten gelangen.

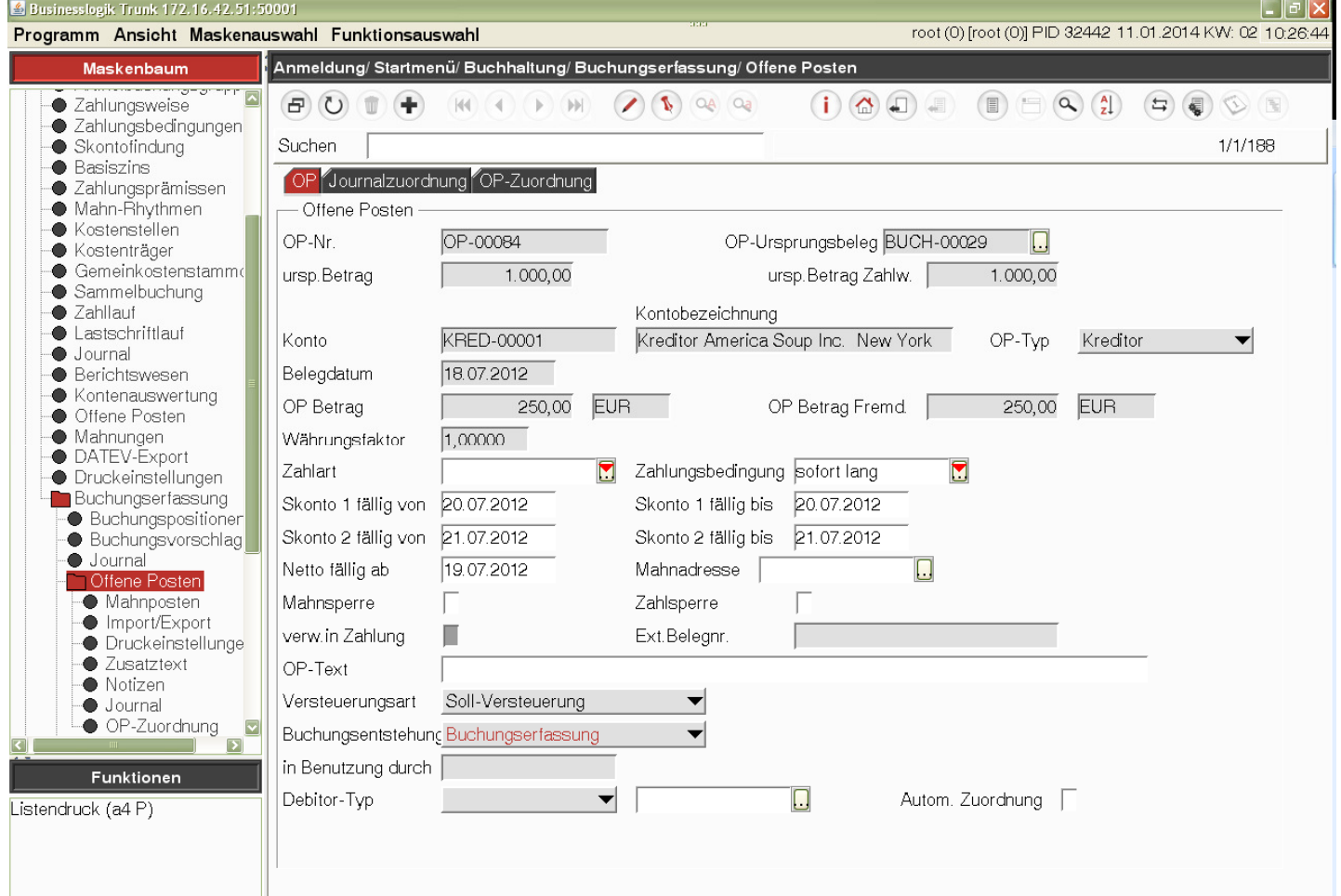

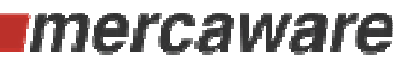

**Clever Businessing.** 

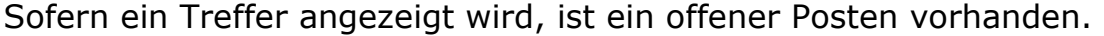

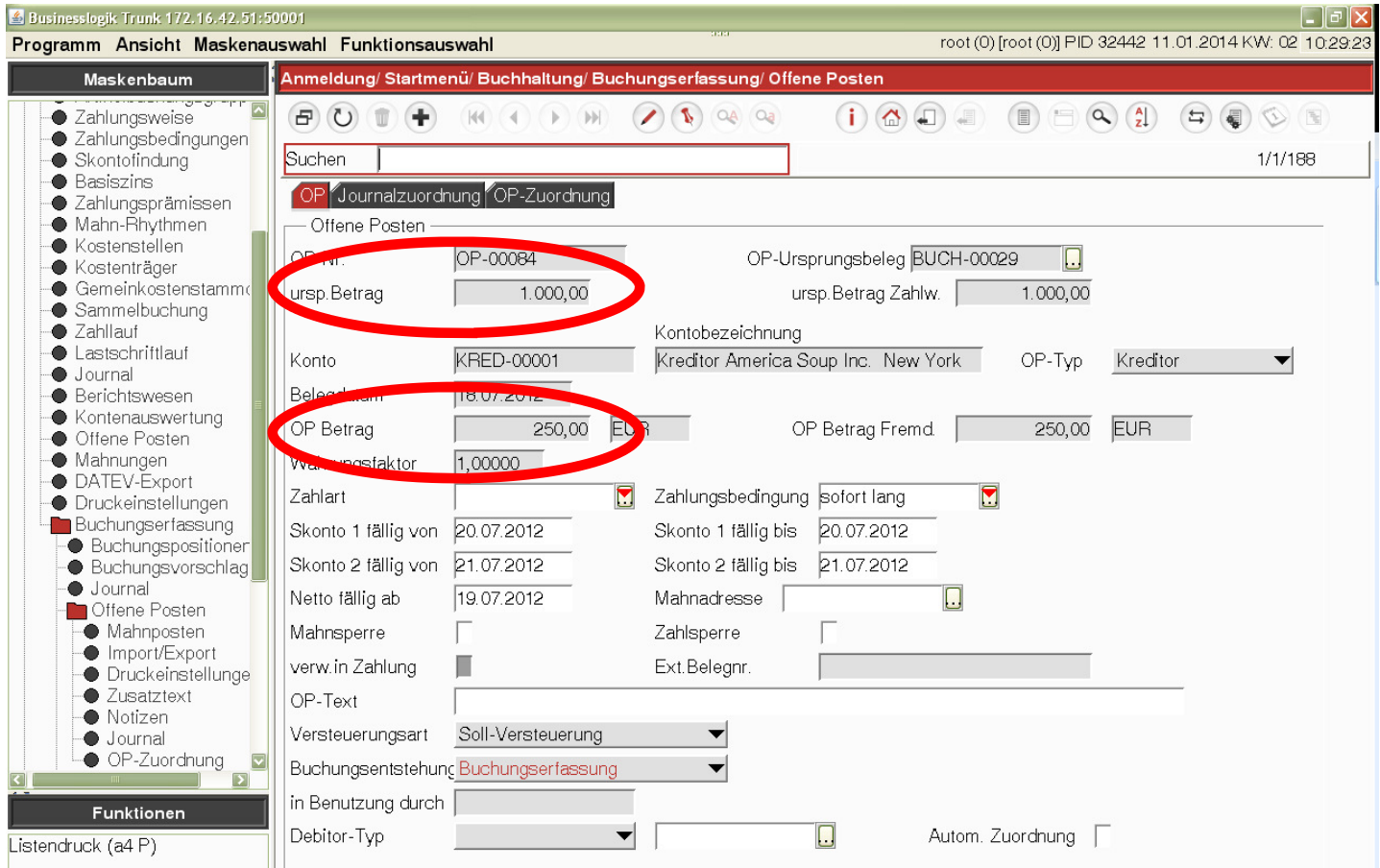

Im Beispiel kann man erkennen, dass der Offene Posten ursprünglich über 1000 EUR gebildet wurde. Gegenwärtig sind 250 EUR offen.

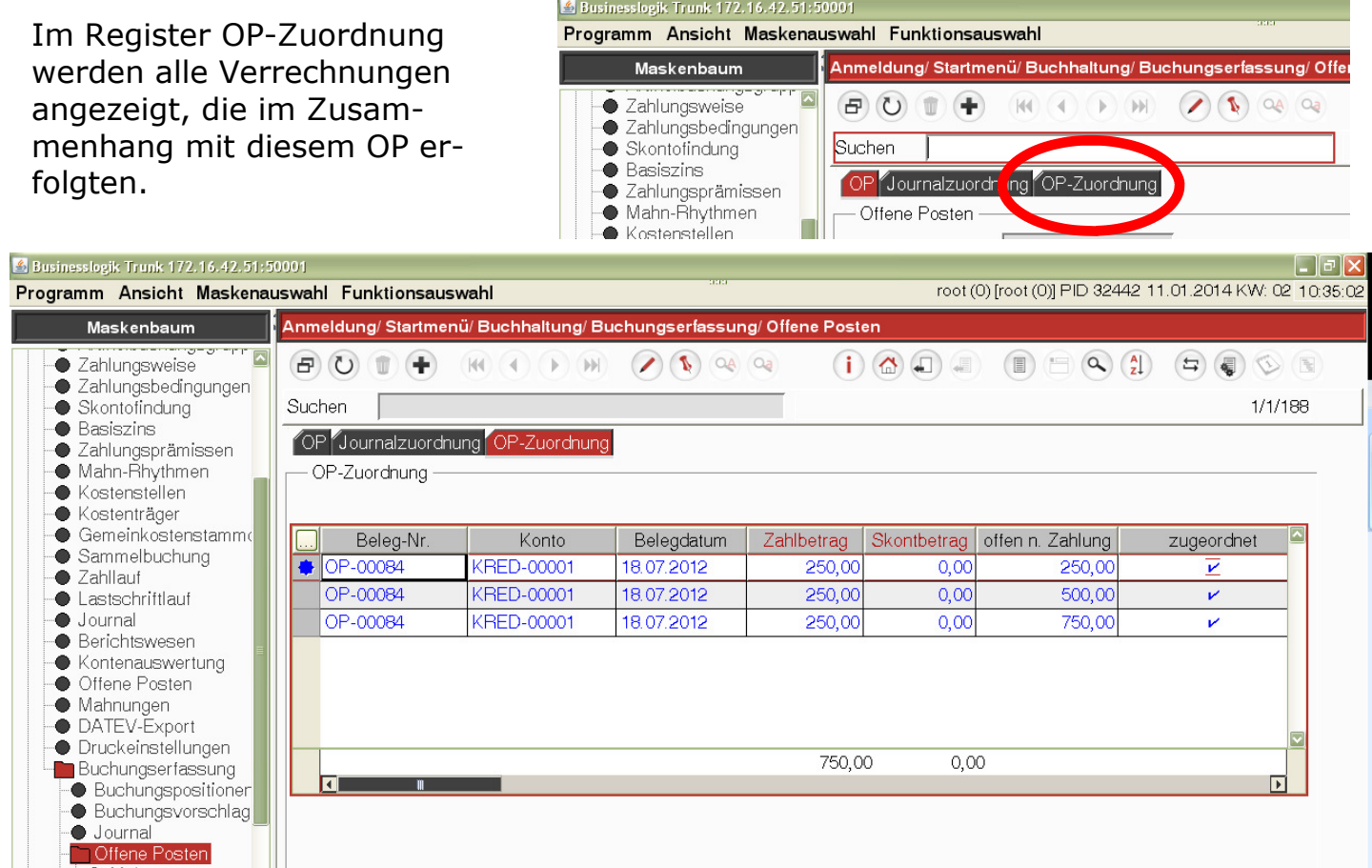

Durch Doppelklick gelangt man in den Bereich der OP-Zuordnungssätze. Dort kann man sehen, ob z.B. Skonto bei der Zahlung gebucht wurde.

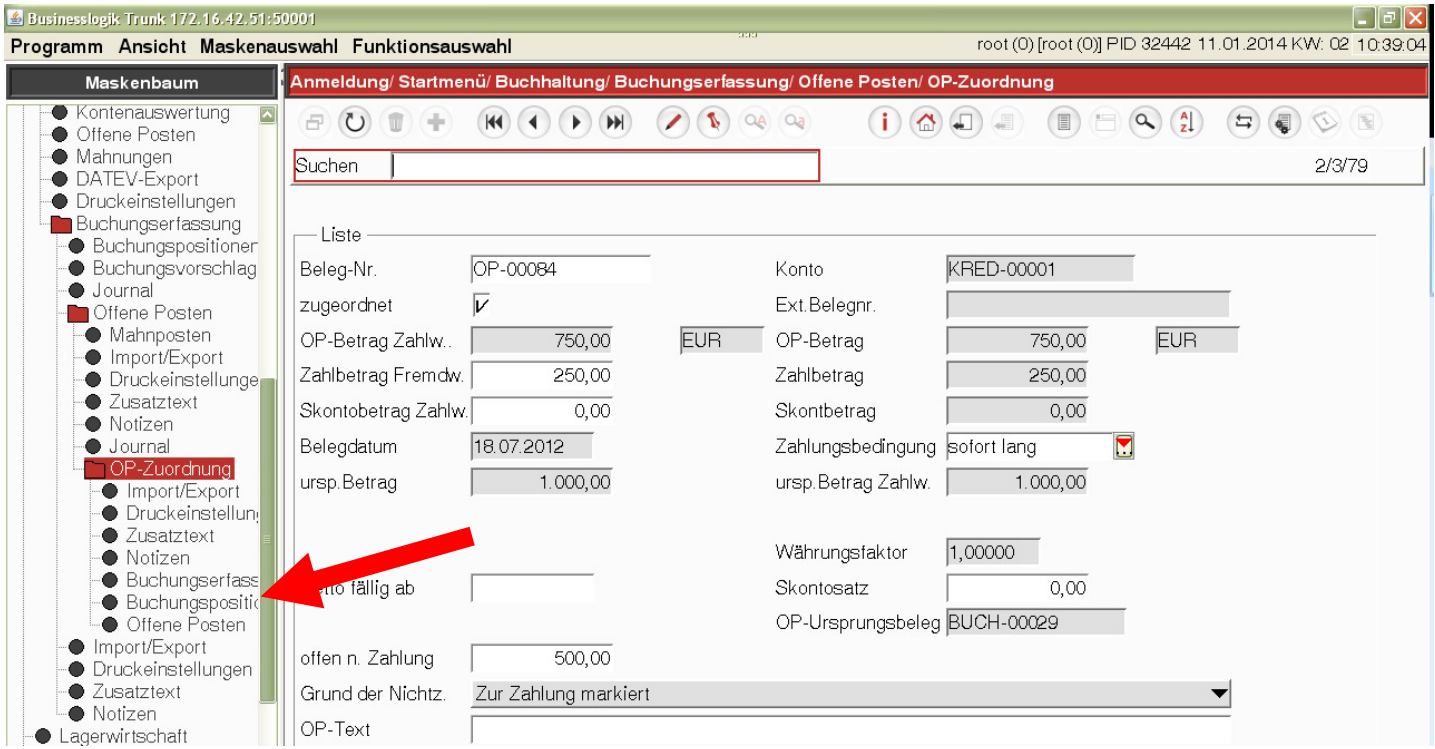

Über den Maskenbaum kann mit Klick auf die Maske Buchungsposition die Position angezeigt werden, die die OP-Verrechnung verursachte. Somit kann man erkennen, mit welchem Vorgang der Beleg verrechnet wurde. Mit anschließendem Klick im Feld Buchungnr. kann der gesamte Buchungsbeleg angezeigt werden.

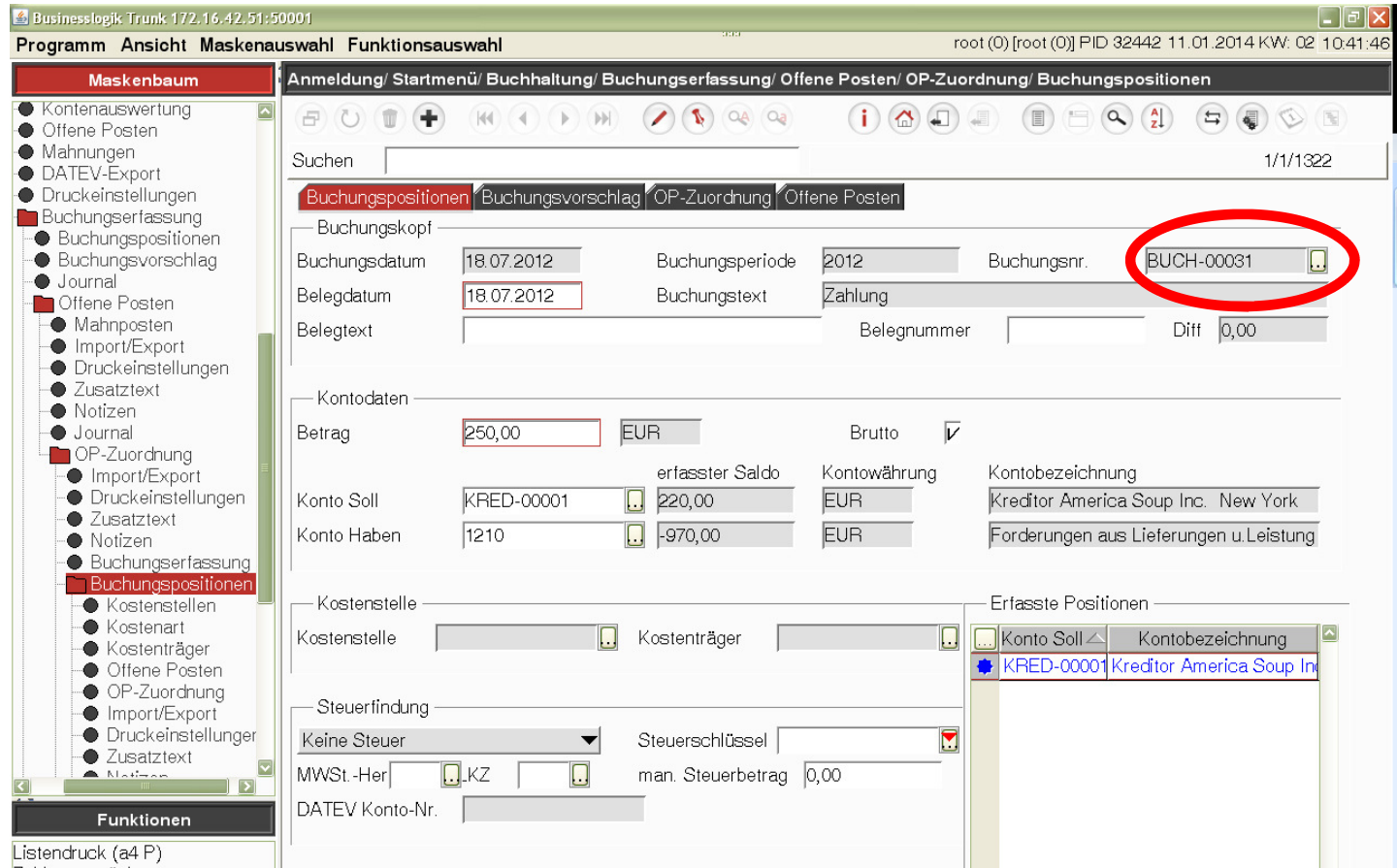